# Praktikum angewandte Systemsoftwaretechnik Aufgabe 1

Benjamin Oechslein, Daniel Lohmann, Jens Schedel, Michael Gernoth, Moritz Strübe, Reinhard Tartler, Timo Hönig

Lehrstuhl Informatik 4

<span id="page-0-0"></span>Oktober, 2011

## SSH-Authentifizierung mit Schlüsseln (Host)

- SSH-Authentifizierung mit einem Schlüsselpaar ohne Passwort
	- Privaten und öffentlichen Schlüssel mit ssh-keygen erzeugen

```
$ ssh - keygen -f < gruppen_name > -N ""
Generating public/private rsa key pair.
Your identification has been saved in < gruppen_name>.
Your public key has been saved in < gruppen_name>.pub.
(\ldots)
```
 $\bullet$  Erzeugte Schlüssel (gruppen name = gruppe0)

```
$ 1s -1-rw ------ 1 thoenig users 1675 8. Mai 11:29 gruppe0
-rw-r--r-- 1 thoenig users 394 8. Mai 11:29 gruppe0.pub
```
• Port-Weiterleitung für SSH-Verbindungen (QEMU)

 $\text{\$}$  gemu <...> -redir tcp:'id -u'::22

• Hinweis: In der Betriebsumgebung des Host-Rechners ausführen.

## SSH-Authentifizierung mit Schlüsseln (VM)

Installation des SSH-Servers in der virtuellen Maschine

\$ apt - get install ssh openssh - server

- Zugriffe auf die virtuelle Maschine unter Zuhilfenahme des generierten öffentlichen Schlüssels
- Hinterlegen des öffentlichen Schlüssels

```
s_{\text{su}} - \langle \text{vm user} \rangle$ mkdir . ssh
$ scp <user >@ < host_ip >:~/ < gruppen_name >. pub \
  / home /< vm_user >/. ssh / authorized_keys
```
- Alternative: ssh-copy-id(1)
- Hinweis: In der Betriebsumgebung der virtuellen Machine ausführen

### Verbindungsaufbau vom Host zur virtuellen Maschine

Kontrollverbindung zur virtuellen Maschine aufbauen

```
$ ssh -p 'id -u'
      -i < gruppen_name >
      < vm_user > @localhost
```
**•** Datenverbindung

```
$ scp -P 'id -u'
         \langle dataei1 \rangle \langle \ldots \rangle< vm_user > @localhost :/ < vm_path >
```
• Alternative: SSHFS (benötigt root-Rechte!)

```
$ sshfs -p 'id -u'
       -o IdentityFile =< absolute_path >/ < gruppe_name > \
       < vm_user > @localhost :/ < vm_path > \
       < mount_point >
```
Hinweis bei Verwendung von sshfs(1): Absoluter Pfad zum Schlüssel zwingend notwendig

#### Unterschiede zwischen Source-Code

- Grundlegendes Werkzeug um Unterschiede zweier Programm-Code-Revisionen zu erhalten: diff(1)
	- zeilenorientiert
	- bevorzugter Modus: ,,unified diff"
- Beispiel: ,,Normaler"Diff

```
$ diff -r a b
diff -r a/linux/drivers/staging/crystalhd/crystalhd_hw.c
        b/ linux / drivers / staging / crystalhd / crystalhd_hw .c
87 c87
\leq * (63MHz * 40us = 0x9D8)
---
> * (63MHz * 20us = 0x4EC)
89 c89
< crystalhd_reg_wr ( adp , GISB_ARBITER_TIMER , 0 x9D8 );
---
> crystalhd_reg_wr (adp, GISB_ARBITER_TIMER, 0x4EC);
```
#### Unterschiede zwischen Source-Code

Beispiel: ,,Vereinheitlichter" Diff (unified diff)

```
$ diff -ur a b
--- a/ linux / drivers / staging / crystalhd / crystalhd_hw .c 16:55
+++ b/ linux / drivers / staging / crystalhd / crystalhd_hw . c 16:57
@@ -84 ,9 +84 ,9 @@
  /*
   * Bus Arbiter Timeout : GISB_ARBITER_TIMER
- * (63 MHz * 40 us = 0x9D8)+ * (63MHz * 20us = 0x4EC)
   */
- crystalhd_reg_wr (adp, GISB_ARBITER_TIMER, 0x9D8);
+ crystalhd_reg_wr ( adp , GISB_ARBITER_TIMER , 0 x4EC );
  /*
   * Decoder clocks : MISC_PERST_DECODER_CTRL
Only in b/linux/drivers/staging/crystalhd: crystalhd-fix.msg
```
#### Unterschiede zwischen Source-Code

 $\bullet$  Beispiel: "Vereinheitlichter Diff (unified diff), zusätzlich:  $-N$  und  $-p$ 

```
$ diff - urNp a b
--- a/ linux / drivers / staging / crystalhd / crystalhd_hw .c 16:55
+++ b/ linux / drivers / staging / crystalhd / crystalhd_hw . c 16:57
@@ -84 ,9 +84 ,9 @@ static bool crystalhd_bring_out_of_rst (s
  /*
   * Bus Arbiter Timeout : GISB_ARBITER_TIMER
 * (63MHz * 40us = 0x9D8)
+ * (63 MHz * 20 us = 0 x4EC)*/
- crystalhd_reg_wr (adp, GISB_ARBITER_TIMER, 0x9D8);
+ crystalhd_reg_wr ( adp , GISB_ARBITER_TIMER , 0 x4EC );
  /*
   * Decoder clocks : MISC_PERST_DECODER_CTRL
diff -urNp a/linux/drivers/staging/crystalhd/crystalhd-fix.msg
            b/ linux / drivers / staging / crystalhd / crystalhd - fix . msg
--- a/ linux / drivers / staging / crystalhd / crystalhd - fix . msg 01:00
+++ b/ linux / drivers / staging / crystalhd / crystalhd - fix . msg 17:10
@@ -0 ,0 +1 @@
+ Initial patch description .
```
#### Diffs gezielt durchsuchen

- **•** Funktioniert auch mit gepackten Diffs
- Kann führende Unterverzeichnisse überspringen

```
$ lsdiff -z -- strip =1 big - diff . gz | grep ^ tools
tools / perf /. gitignore
tools / perf / CREDITS
tools / perf / Documentation / Makefile
tools / perf / design . txt
tools / perf / perf .c
tools / perf / perf .h
[.\,.]
```
### Diffs gezielt durchsuchen

- **•** Funktioniert auch mit gepackten Diffs
- Kann führende Unterverzeichnisse überspringen

```
$ lsdiff -z -- strip =1 big - diff . gz | grep ^ tools
tools / perf /. gitignore
tools / perf / CREDITS
tools / perf / Documentation / Makefile
tools / perf / design . txt
tools / perf / perf .c
tools / perf / perf .h
[...]
```
• Anderungen auf Unterverzeichnisse beschränken:

```
$ filterdiff -z -- strip =1 -i '*/ tools / perf /* ' big - diff . gz | lsdiff
tools / perf /. gitignore
tools / perf / CREDITS
tools / perf / Documentation / Makefile
tools / perf / Documentation / asciidoc . conf
[...]
```
### Größe von Diffs ermitteln

Ausgabe aus dem Kommando diff kann direkt weiterverwendet werden:

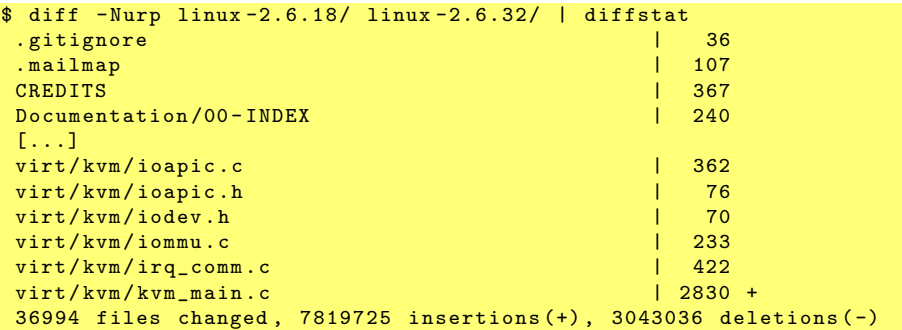

## Extra-Aufgabe: Mainline- vs. Distributions-Kernel

- · Distributions-Kernel weichen häuftig vom Mainline-Kernel ab:
	- **•** Backports
	- Fixes
	- **•** Branding
- Aufgabe: Analyse eines Distributions-Kernels im Vergleich zum Mainline-Kernel.
- Mainline: Linux 2.6.32
- Distributionen: Debian, Gentoo, Red Hat, SUSE, Ubuntu
- **•** Kriterien:
	- Anzahl der Patches
	- Bezugsquelle, evtl. zusätzliche benötigte Werkzeuge
	- Umfang der Anderungen zum Mainline-Kernel
	- Bewertung der Dokumentation der Patches
	- Existenz von Details über Auswirkungen der einzelnen Patches
- <span id="page-10-0"></span>Pro Gruppe maximal drei Folien (etwa zehn Minuten Referat)